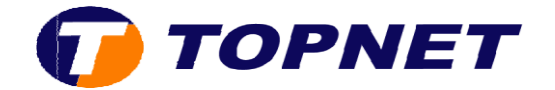

## **Configuration du modem ZTE**

1. Accédez à l'interface du modem via l'adresse 192.168.100.1

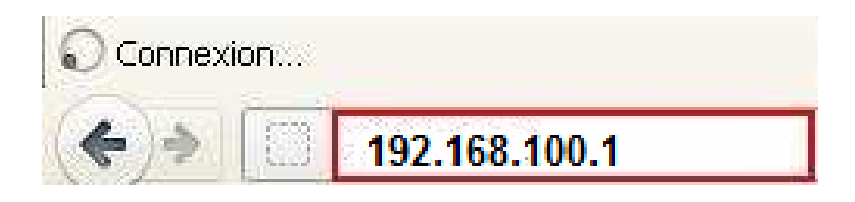

2. Saisissez « **admin** » comme *Utilisateur* et *Mot de passe* puis cliquez sur « **Log in** »

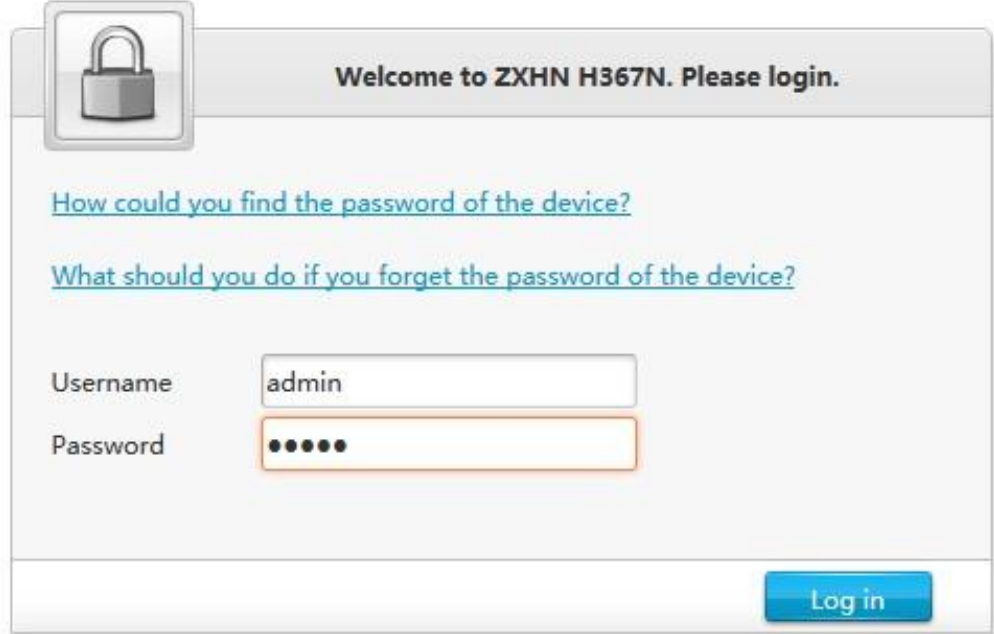

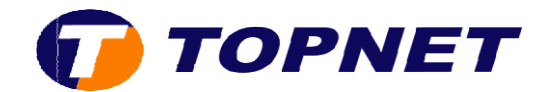

3. Cliquez sur **Internet** 

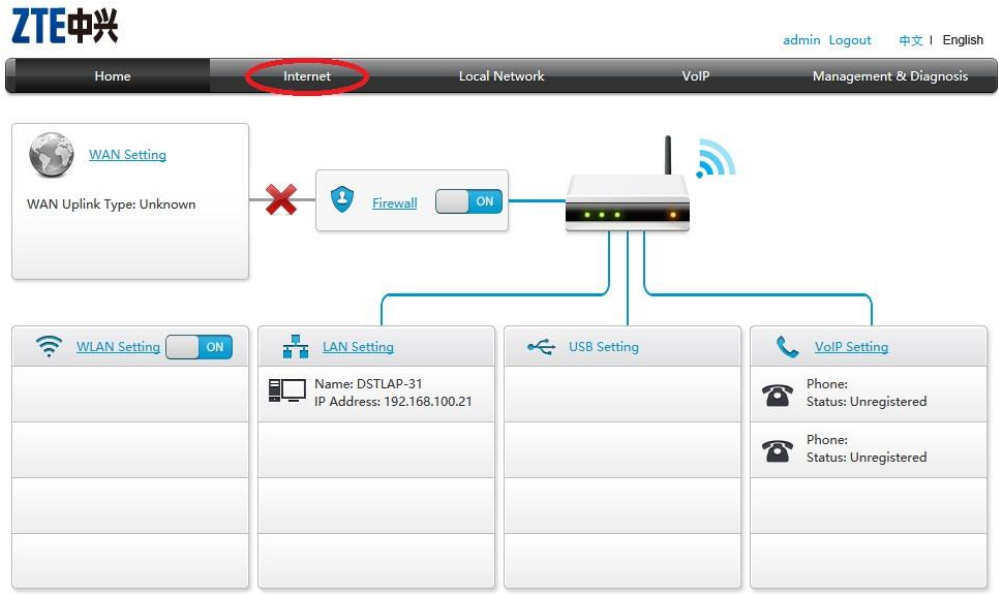

4. Sélectionnez **DSL Configuration**

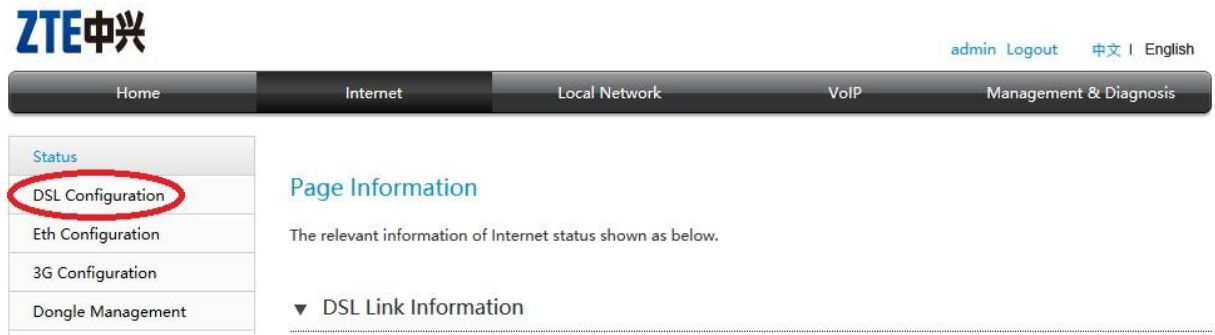

5. Cliquez sur la flèche en bas de page puis sur le nom de connexion existant, dans notre cas TOPNET

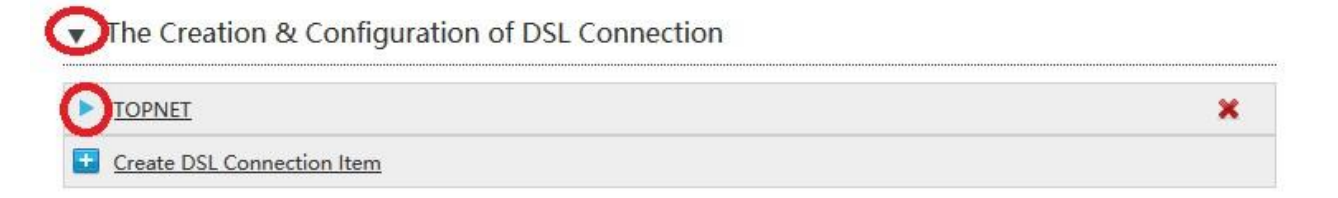

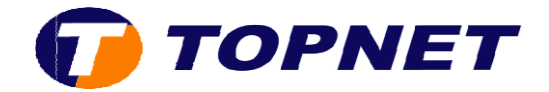

- 6. Vérifiez les paramètres suivants puis cliquez sur **Apply**
- **xDSL Transfer Mode** : PTM
- **VLAN** : coché
- **VLAN ID** : 458
- **Username / Password PPP**
- The Creation & Configuration of DSL Connection

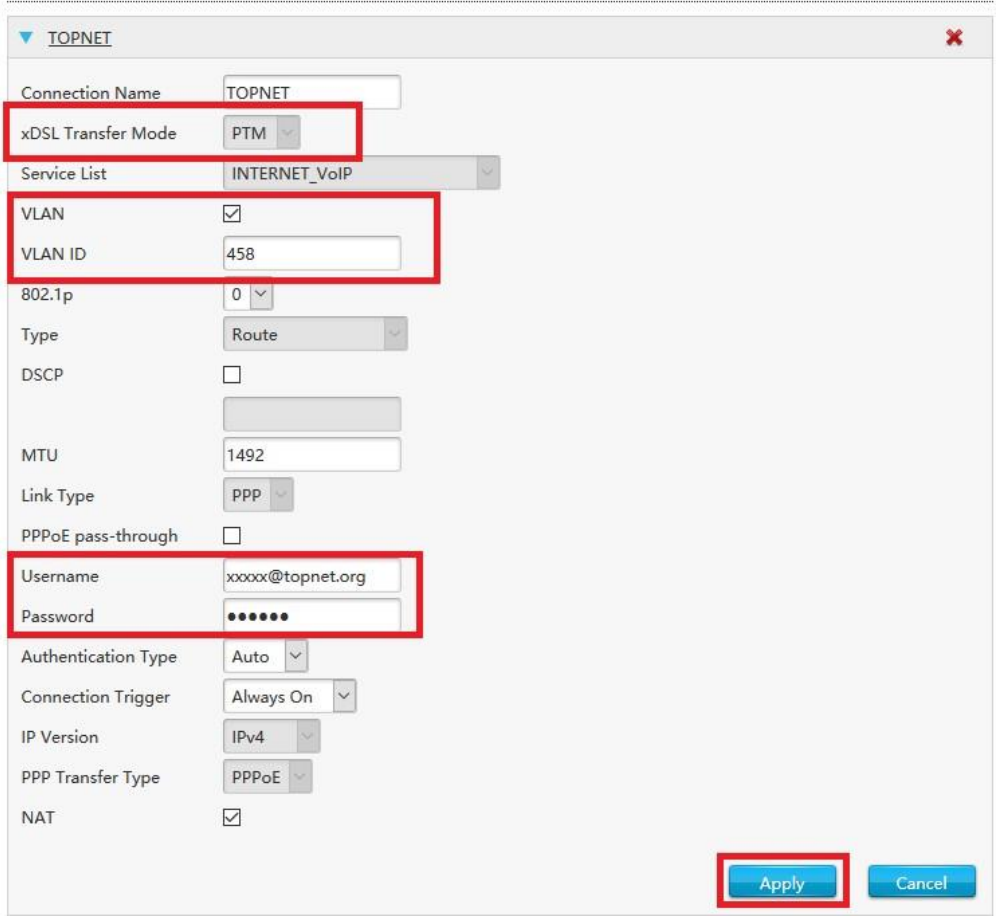